# Speedo Sanuel utilisateur du Aquabeat 2

## **Contenu**

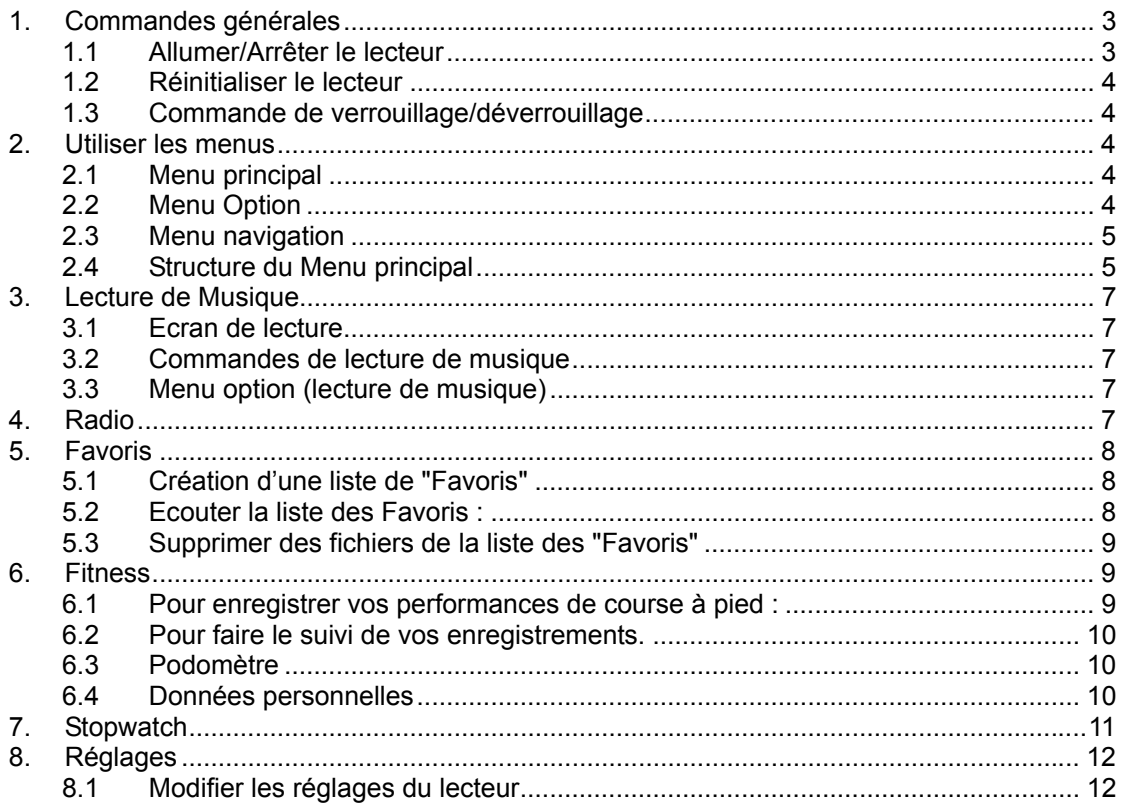

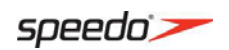

#### **Avant de commencer**

#### **Avertissement sur le Copyright**

Ce lecteur est destiné à une utilisation personnelle uniquement. Des enregistrements non autorisés ou la copie de supports sous copyright peuvent constituer une infraction par rapport aux droits de tierces parties et peut être contraire aux lois sur le copyright. Sauvegarde de vos données.

Comme avec n'importe quel lecteur portable, vous devez sauvegarder régulièrement le contenu du disque dur. Le fabricant ne peut être tenu pour responsable de la perte de données personnelles.

#### **Configuration système requise**

Pentium III 500MHz ou ultérieur Windows® XP (service pack 1 ou ultérieur) ou Windows Vista™ ou Windows® 7 Accès Internet Windows Media Player 10 ou ultérieur 250Mo ou plus d'espace disque libre pour le logiciel 128Mo de RAM (256Mo recommandés) Lecteur CD, avec extraction audio numérique Port USB (2.0 recommandé) Carte Son

#### **Connexion à l'ordinateur**

Prise casque Jack /USB 3,5mm

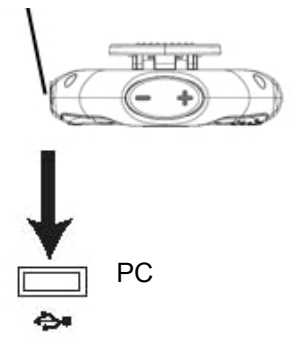

Connecter le lecteur (Prise casque Jack /USB 3.5mm) sur le port USB de votre PC comme indiqué, grâce au câble USB fourni.

Le lecteur va s'allumer automatiquement et afficher "USB connecté" à l'écran. Le lecteur va être reconnu comme un disque externe par votre ordinateur, un équipement de stockage de données (Mass Storage Class ou MSC), et se comporter comme un disque détachable pour transférer des données dans l'une ou l'autre des directions.

• Cela peut prendre plusieurs secondes avant que le lecteur ne soit détecté. Cliquer sur **Rafraîchir** dans Mon Ordinateur ou dans l'explorateur Windows pour vous assurer que le lecteur a été détecté.

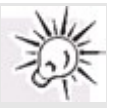

- Le lecteur est capable de transférer des fichiers avec la norme USB 2.0. Si les ports USB 2.0 sont disponibles sur votre PC, utilisez-les pour connecter votre lecteur. Le lecteur est rétro-compatible avec les ports USB 1.1. Cependant, vous ne pourrez pas bénéficier des avantages liés à l'augmentation de vitesse.
- **IMPORTANT :** Ne pas déconnecter le câble USB du PC ou du lecteur pendant l'installation du logiciel.

#### Recharge des batteries du lecteur

Le lecteur se recharge automatiquement lors de chaque connexion au PC. Pour recharger entièrement les batteries du lecteur, assurez-vous que votre PC est allumé et que l'appareil

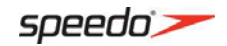

reste connecté pendant au moins 3 heures. Référez-vous à l'icône de charge de batterie sur l'écran pour vérifier le niveau de charge de la batterie. Rechargez le lecteur lorsque l'icône batterie est vide.

# <span id="page-2-0"></span>**1. Commandes générales**

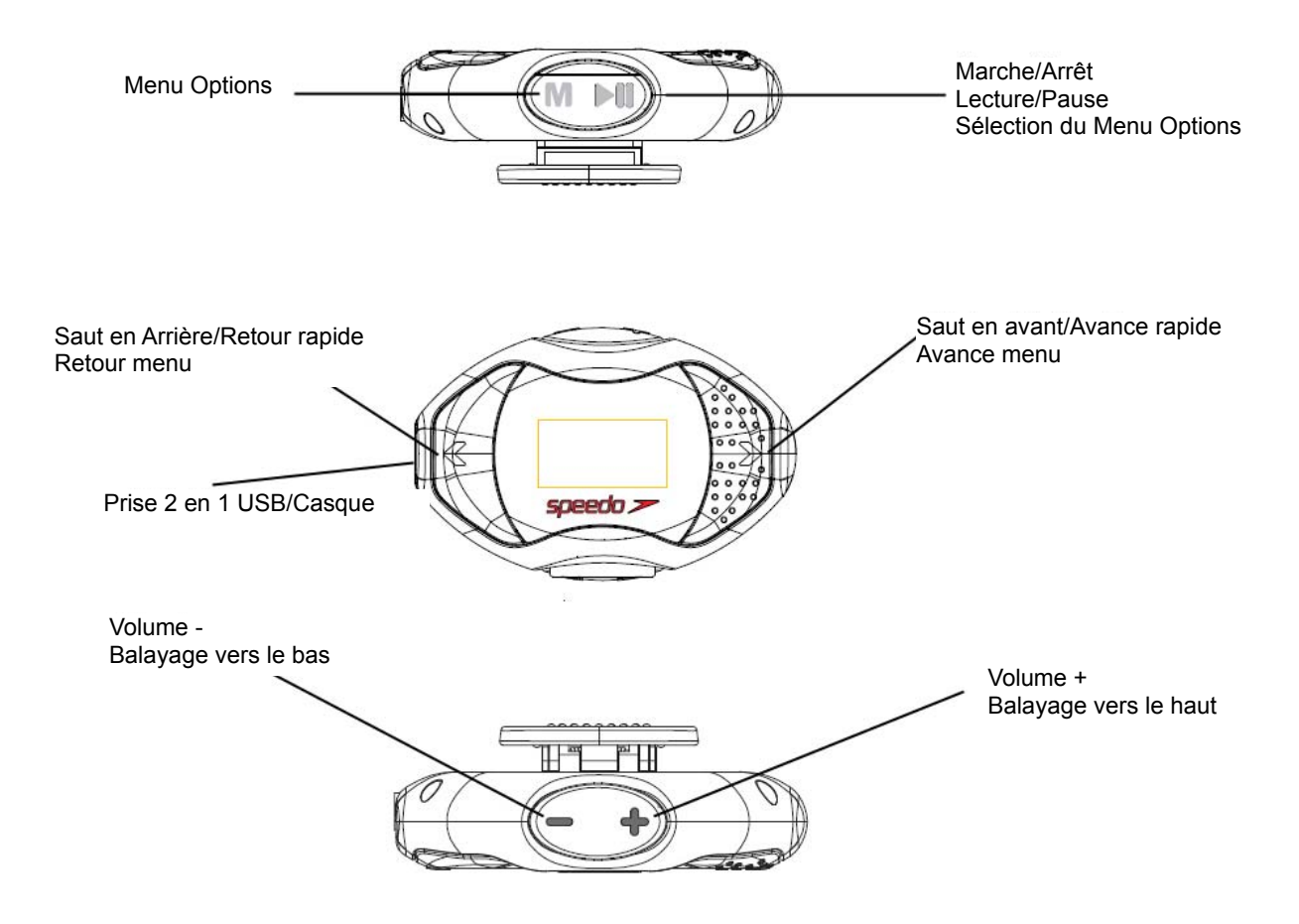

## 1.1 Allumer/Arrêter le lecteur

<span id="page-2-1"></span>Pour allumer le lecteur, maintenir enfoncé ">||" jusqu'à ce que le logo de démarrage s'affiche à l'écran. Si le lecteur est sur lecture au moment où il s'allume, il reprend la lecture à l'endroit où il s'était arrêté ; sinon le lecteur affiche le menu principal.

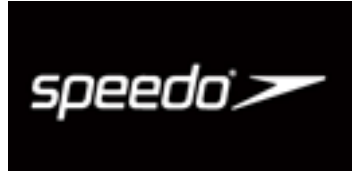

Pour éteindre le lecteur, maintenir enfoncé ">||" jusqu'à ce que le logo d'extinction s'affiche à l'écran.

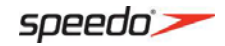

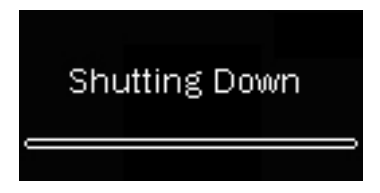

# 1.2 Réinitialiser le lecteur

<span id="page-3-0"></span>Si le lecteur ne fonctionne plus correctement, vous pouvez le réinitialiser en appuyant sur la touche "M" pendant 10s.

# 1.3 Commande de verrouillage/déverrouillage

<span id="page-3-1"></span> Pour empêcher une mauvaise manipulation accidentelle, le lecteur peut être verrouillé. Entrer dans le Menu Principal (comme illustré en 2.1), puis presser et maintenir enfoncé la touche "M" jusqu'à ce que le message "Clavier verrouillé" apparaisse à l'écran, appuyer à nouveau et maintenir enfoncé la touche "M" pour déverrouiller l'appareil : le message "clavier déverrouillé" va s'afficher à l'écran pendant 2s.

# <span id="page-3-2"></span>**2. Utiliser les menus**

Types de menus

<span id="page-3-3"></span>Le lecteur a deux types de menus :

# 2.1 Menu principal

Le menu principal du lecteur vous permet d'accéder à la musique ou à d'autres fonctions comme la Radio, le Podomètre, et le menu de réglage du lecteur.

Le lecteur rentre dans le menu principal à chaque fois qu'il est rallumé après être déconnecté du PC.

Si le lecteur affiche l'écran "Lecture en cours", vous pouvez appuyer et maintenir enfoncé la touche "M" pour quitter l'écran de lecture et revenir à la liste de navigation. Puis un appui sur la touche "<" va vous faire revenir au niveau supérieur jusqu'à ce que vous soyez à nouveau dans le menu principal. Appuyer et

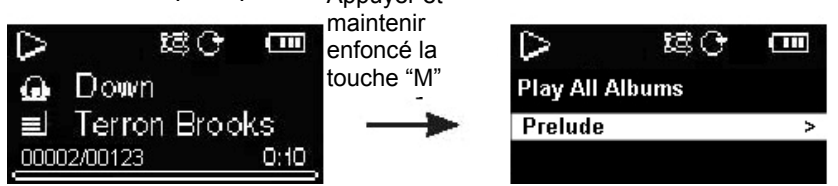

# 2.2 Menu Option

<span id="page-3-4"></span>Le menu option apparaît lorsque la touche "M" est pressée sur l'écran de lecture (Lecture en cours) pendant que vous utilisez le lecteur. Le lecteur permet d'accéder à différentes options en fonction de ce que vous écoutez, en appuyant sur "M".

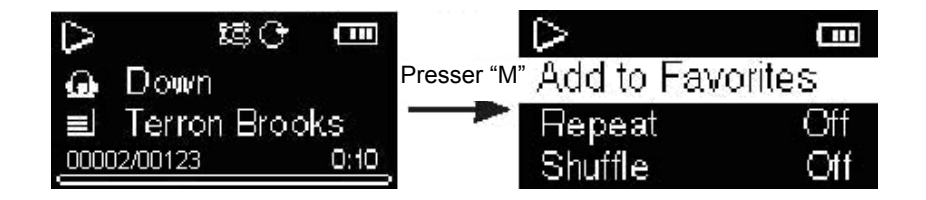

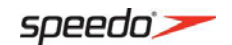

# 2.3 Menu navigation

<span id="page-4-0"></span>Lorsqu'un menu est affiché : Appuyer sur + et – pour balayer vers le haut et le bas la liste des options Appuyer sur "**>**" ou "**>||**" pour aller au menu suivant. Appuyer sur "**<**" pour revenir au menu précédent.

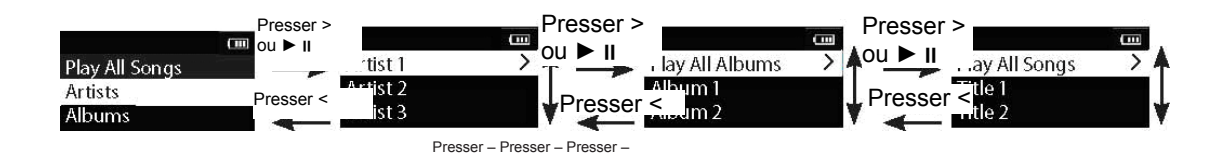

Si l'intitulé peut être lu (par ex. une chanson), presser ">>|" ou ">||" pour démarrer la lecture.

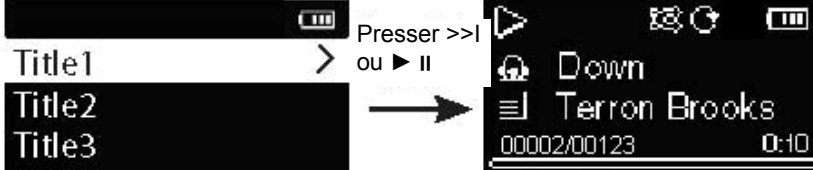

• Si l'intitulé en surbrillance donne le réglage en cours (par ex. le réglage en mode répétition), presser ">||" pour modifier le réglage.

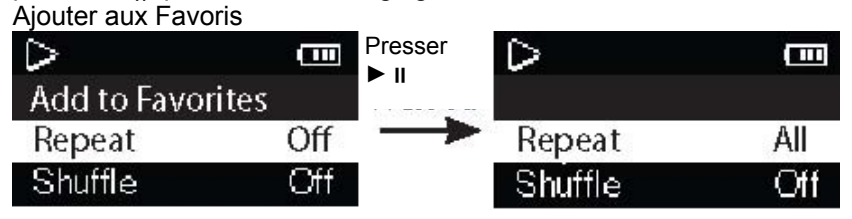

## <span id="page-4-1"></span>2.4 Structure du Menu principal

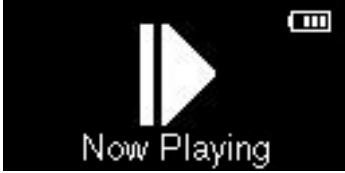

 Ce menu est disponible seulement lors de la lecture de musique, appuyer sur ">|" ou ">>" va afficher l'écran "Lecture en cours".

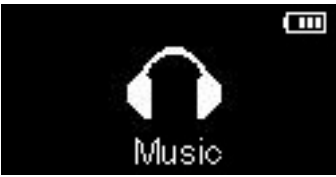

 Un appui sur ">>" ou ">|" va afficher le menu musique et permettre de choisir un artiste, un album, un genre de musique ou un titre donné.

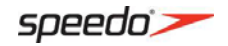

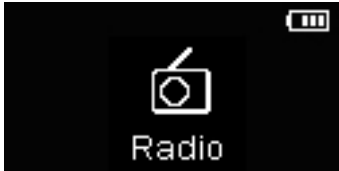

Un appui sur ">>|" ou ">||" va afficher le menu Radio et permettre de choisir entre Ecouter la radio ou Lire des fichiers de musique.

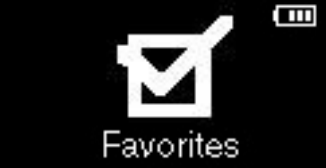

 Pendant que vous écoutez de la musique, vous pouvez ajouter de façon individuelle un titre dans la liste des "Favoris" ("Mes Sélections"). Vous pouvez également ajouter dans le lecteur, une liste de lecture construite à partir de votre PC, en appuyant sur ">|" ou ">>". L'utilisateur peut entrer dans le menu Favoris et choisir soit une liste créée sur le lecteur soit une liste personnelle en provenance d'un PC.

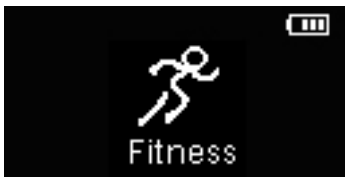

Un appui sur ">>" ou ">||" va afficher le menu Fitness, à partir duquel l'utilisateur peut enregistrer ses performances en course à pied.

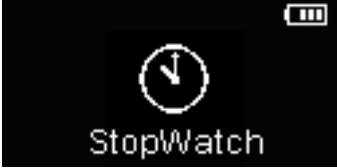

En appuyant sur ">>|" ou ">||", l'utilisateur peut démarrer/mettre en pause la Stopwatch, consulter et enregistrer les données de la Stopwatch.

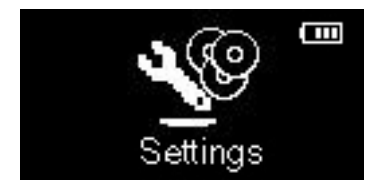

Un appui sur ">>" ou ">||" va permettre à l'utilisateur d'accéder au menu Réglage et de modifier les réglages du lecteur.

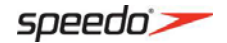

# <span id="page-6-1"></span><span id="page-6-0"></span>**3. Lecture de Musique**

3.1 Ecran de lecture

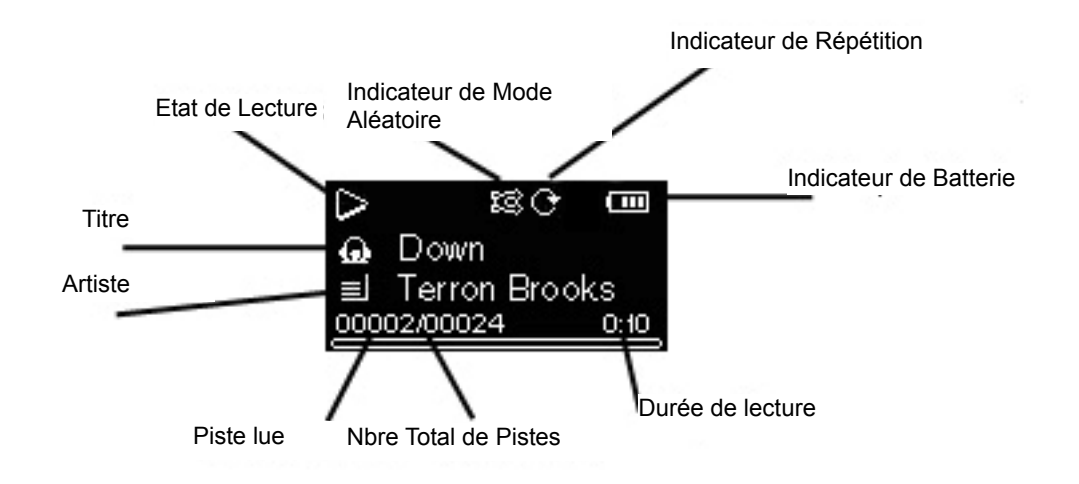

# <span id="page-6-2"></span>3.2 Commandes de lecture de musique

- < Saut vers le fichier précédent, appuyer et maintenir enfoncé pour faire un balayage arrière
- > Saut vers le fichier suivant, appuyer et maintenir enfoncé pour faire un balayage avant
- >|| Démarre/Met sur pause la lecture
- M : Affiche/Masque le menu Option
- <span id="page-6-3"></span>+ ou – Augmente ou diminue le volume pendant la lecture.

### 3.3 Menu option (lecture de musique)

Appuyer sur "M" sur l'écran de lecture (Lecture en cours) pour afficher le menu Option. Appuyer sur + ou – pour mettre une option en surbrillance puis appuyer sur ">||" pour confirmer la sélection ou changer le réglage.

Les options suivantes sont disponibles :

Ajouter aux Favoris – pour ajouter le fichier en cours à la liste des Favoris. Les fichiers peuvent être ajoutés une seconde fois à la liste des Favoris si vous sélectionnez à nouveau cette option pour le même fichier.

- Répétition : Appuyer plusieurs fois sur ">||" pour sélectionner le fichier courant ou tous les fichiers.
- Aléatoire : pour lire dans un ordre aléatoire les fichiers, lorsque Aléatoire est activé.
- Equaliseur : pour sélectionner un mode d'équaliseur. Options disponibles : Flat, Bass, Pop, Rock et Jazz.
- Suppression : pour supprimer le fichier courant du lecteur.

Appuyer et maintenir enfoncé "M" sur l'écran de lecture (Lecture en cours) ramène l'appareil à la liste de navigation et permet d'activer d'autres fonctions.

# <span id="page-6-4"></span>**4. Radio**

#### **Recherche automatique de stations FM**

Lors de la première utilisation de la Radio (aucune présélection n'a été sauvegardée), l'appareil va automatiquement balayer toute la bande FM et sauvegarder toutes les stations qu'il aura trouvées. Puis, l'appareil se cale sur la première station sauvegardée et se syntonise sur cette station radio.

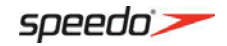

#### **Utiliser la Radio FM**

Allumer la radio.

Dans le menu Accueil, appuyer sur + ou – pour sélectionner Radio et appuyer sur ">||" ou > pour l'activer : la dernière fréquence écoutée va automatiquement être syntonisée.

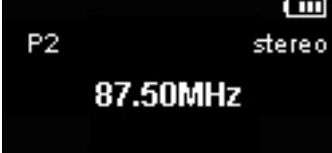

Menu Radio

Pour accéder au menu, appuyer sur la touche "M" pendant que la Radio fonctionne.

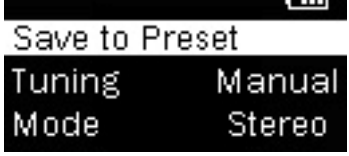

**Sauvegarde en présélection :** sauvegarde la station courante comme une présélection, un maximum de 20 stations peut être sauvegardé.

**Syntonisation :** permet de basculer entre le mode manuel et le mode présélection.

**Mode :** force la FM en mode Stéréo ou en mode Mono.

# <span id="page-7-0"></span>**5. Favoris**

## 5.1 Création d'une liste de "Favoris"

<span id="page-7-1"></span>Vous pouvez créer une liste de lecture avec vos musiques favorites, en rajoutant les nouveaux fichiers que vous êtes en train d'écouter.

Pour rajouter le fichier courant dans la liste de lecture :

1. Appuyer sur "M" pour afficher le menu Option.

2. Appuyer sur + ou – pour mettre en surbrillance **Ajouter aux Favoris** puis appuyer sur >||.

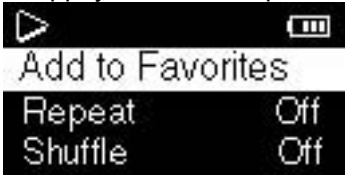

<span id="page-7-2"></span>• Répéter les étapes précédentes pour rajouter d'autres fichiers de musique.

5.2 Ecouter la liste des Favoris :

1. Appuyer et maintenir enfoncé la touche "M" pour revenir au menu Accueil.

2. Appuyer sur + ou – pour sélectionner **Favoris** et appuyer sur ">>|" ou ">||" pour y entrer.

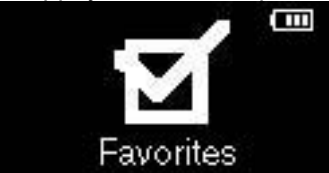

3. Pour lire un fichier spécifique, appuyer sur >>| ou > pour lister les fichiers. Appuyer sur + ou

– pour sélectionner le fichier désiré et appuyer sur ">||" pour démarrer la lecture.

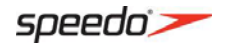

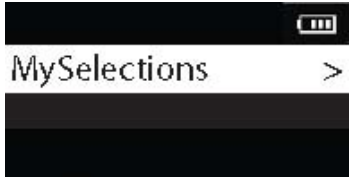

# <span id="page-8-0"></span>5.3 Supprimer des fichiers de la liste des "Favoris"

Pour supprimer un fichier de musique de la liste de lecture : Lire le fichier désiré à partir de la liste des Favoris.

Appuyer sur "M" pour afficher le menu Option. Puis "Effacer des Favoris" s'affiche en surbrillance.

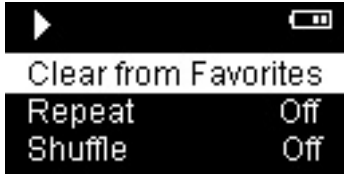

3. Appuyer sur >|| pour supprimer ce fichier de la liste de lecture.

# <span id="page-8-1"></span>**6. Fitness**

# 6.1 Pour enregistrer vos performances de course à pied :

<span id="page-8-2"></span>Pour enregistrer vos performances de course à pied (calories brûlées et distance parcourue). Dans le menu accueil, appuyer sur + ou – pour sélectionner Fitness et appuyer sur >>| ou > pour entrer dans le menu Fitness.

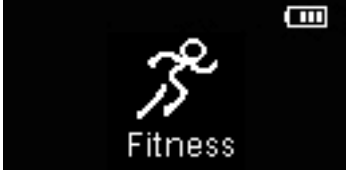

Appuyer sur + ou – pour mettre en surbrillance Mode puis appuyer sur >|| pour sélectionner ON.

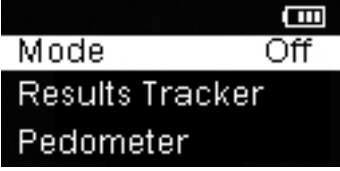

Une fois que le mode Fitness est activé, la Stopwatch et le Podomètre fonctionnent : appuyer sur >|| pour démarrer la Stopwatch et commencer à courir.

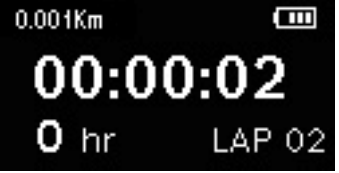

Si la touche "M" est pressée, la Stopwatch et le Podomètre sont arrêtés et les données correspondantes sont automatiquement enregistrées en mémoire, pour un futur suivi.

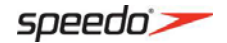

## 6.2 Pour faire le suivi de vos enregistrements.

<span id="page-9-0"></span>Dans le menu Accueil, appuyer sur + ou – pour sélectionner Fitness et appuyer sur ">||" ou > pour entrer dans le menu Fitness.

Appuyer sur + ou – pour mettre en surbrillance Suivi des Résultats puis appuyer sur >|| ou > Appuyer sur + ou – pour mettre en surbrillance un enregistrement puis appuyer sur >|| pour accéder aux détails.

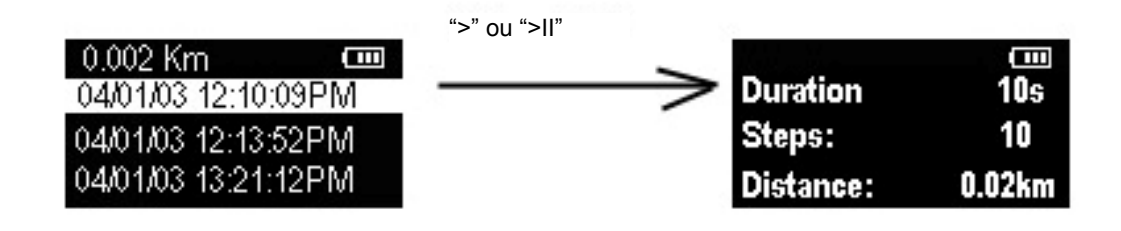

# 6.3 Podomètre

<span id="page-9-1"></span>Pour activer le Podomètre :

Dans le menu Accueil, appuyer sur + ou – pour sélectionner Fitness et appuyer sur ">||" ou > pour entrer dans le menu Fitness.

Appuyer sur + ou – pour mettre en surbrillance Podomètre puis appuyer sur >|| ou >.

Appuyer sur + ou – pour mettre en surbrillance Mode et appuyer sur >|| pour modifier les réglages

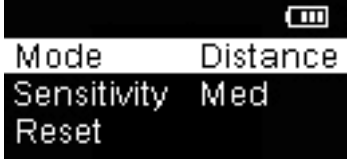

Off : le Podomètre est arrêté

Pas : affiche le nombre de pas effectués.

Distance : affiche la distance parcourue estimée.

Pour modifier la sensibilité du Podomètre :

Dans le menu Accueil, appuyer sur + ou – pour sélectionner Fitness et appuyer sur ">||" ou > pour entrer dans le menu Fitness.

Appuyer sur + ou – pour mettre en surbrillance Podomètre puis appuyer sur >|| ou >.

Appuyer sur + ou – pour mettre en surbrillance Sensibilité et appuyer sur >|| pour modifier les réglages (faible, moyenne, élevée).

Pour réinitialiser le Podomètre :

Dans le menu Accueil, appuyer sur + ou – pour sélectionner Fitness et appuyer sur ">||" ou > pour entrer dans le menu Fitness.

Appuyer sur + ou – pour mettre en surbrillance Podomètre puis appuyer sur >|| ou >. Appuyer sur + ou – pour mettre en surbrillance Réinitialisation et appuyer sur >|| pour réinitialiser le Podomètre.

# 6.4 Données personnelles

<span id="page-9-2"></span>Pour une utilisation précise du Podomètre, des données personnelles sont nécessaires : l'utilisateur peut rentrer la date correspondante à l'aide des procédures suivantes.

Appuyer sur > ou ">||" lorsque Personnel est en surbrillance dans le menu info. Appuyer sur +/- pour accéder aux informations (Sexe, Poids, Taille ou Foulée) puis appuyer sur ">||" pour confirmer la sélection.

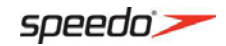

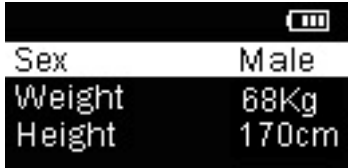

Appuyer sur "+/-" pour basculer entre augmenter/diminuer la valeur à régler.

Lorsque vous avez terminé, appuyer sur ">||" pour quitter les réglages. Répéter les étapes 2-3 pour les autres paramètres.

# <span id="page-10-0"></span>**7. Stopwatch**

Pour accéder à la Stopwatch :

Dans le menu Accueil, appuyer sur + ou – pour sélectionner Stopwatch et appuyer sur > ou >|| pour afficher la Stopwatch.

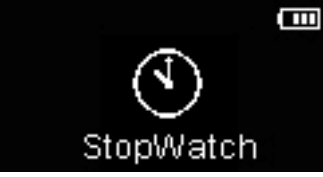

La procédure de réglage de la Stopwatch est détaillée ci-dessous :

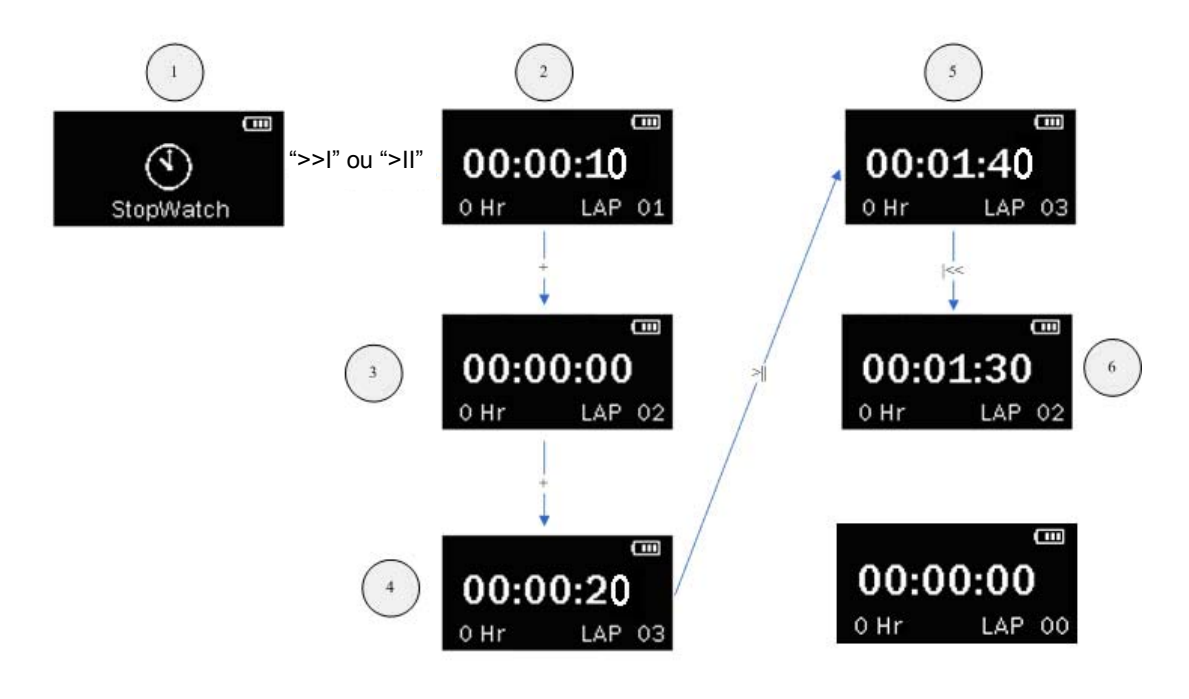

 $\overline{2}$ 

Appuyer sur > ou >|| pour démarrer la Stopwatch comme en (2). Appuyer sur + pour stopper pendant le tour de piste, la durée du tour sera automatiquement enregistrée, et un nouveau tour de piste démarre (3). Appuyer sur >|| pour arrêter la Stopwatch lorsque tous les tours de piste sont terminés (5). Appuyer sur > ou < pour consulter toutes les durées des tours de piste lorsque la Stopwatch

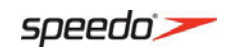

est arrêtée (6).

Appuyer sur – va réinitialiser toutes les durées des tours de piste.

# <span id="page-11-0"></span>**8. Réglages**

## 8.1 Modifier les réglages du lecteur

<span id="page-11-1"></span>Pour modifier les réglages du lecteur :

- 1. Appuyer à plusieurs reprises sur la touche "M" pour revenir au menu Accueil.
- 2. Appuyer sur + ou pour sélectionner Réglages et appuyer sur > ou >|| pour entrer dans le menu de réglage.

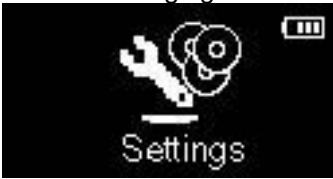

3. Appuyer sur + ou – pour sélectionner un réglage puis appuyer sur >|| pour le modifier.

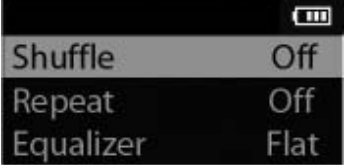

#### **Mode aléatoire (Shuffle)**

• Appuyer plusieurs fois sur >|| pour sélectionner Mode Aléatoire activé ou arrêté. Les fichiers musicaux (mp3/wma/wav) seront lus de façon aléatoire lorsque le mode aléatoire est activé. **Répétition** 

• Appuyer plusieurs fois sur >|| pour sélectionner la répétition du fichier en cours ou de tous les fichiers.

#### **Equaliseur**

• Appuyer plusieurs fois sur >|| pour choisir un réglage d'équaliseur (Flat, Bass, Pop, Rock et Jazz).

#### **Economiseur d'écran**

• Permet de régler la durée (10, 20, 30 secondes ou 1 minute) avant que l'économiseur d'écran ne se déclenche.

#### **Economiseur d'énergie**

• Permet de régler la durée (Arrêt, 1, 2, 5 ou 10 minutes) avant que le lecteur ne s'éteigne, si aucune touche n'est pressée.

#### **Pas en Fréquence :**

• Permet de changer le pas avec lequel le lecteur scanne les fréquences radio.

#### **Date et heure**

• Pour régler la date et l'heure (pour le mode fitness).

#### **Langue**

• Pour choisir la langue parmi Anglais/Français/Espagnol/Allemand/Italien/Portugais.

#### **Profil**

• Pour forcer la régénération d'une liste de tri de musiques.

#### **Système d'Informations**

• Pour vérifier l'espace libre restant sur le disque et la version du firmware.

#### **Réglages par défaut**

• Pour restaurer tous les paramètres d'usine.

For more information, please visit [www.speedo.com](http://www.speedo.com/digital)

Speedo, and Aquabeat are registered trademark of and used under license from Speedo Holdings B.V.

© Speedo International Limited 2011. All rights reserved.

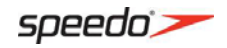